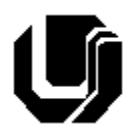

# **Universidade Federal de Uberlândia Faculdade de Computação – Curso de Gestão da Informação 5º Trabalho de Programação para Internet – Prof. Daniel A. Furtado Trabalho Individual – CSS – Parte 2**

### **INTRUÇÕES GERAIS**

- Esta atividade deve ser realizada individualmente;
- Utilize apenas as linguagens HTML5 e CSS. **Não é permitido o uso** de tecnologias adicionais como JavaScript, Bootstrap etc. Trabalhos utilizando tais tecnologias serão anulados;
- Neste trabalho **não é permitido** utilizar o módulo Flexbox da CSS;
- Código CSS inline **não é permitido**;
- Sintaxe da XHTML como <img/> ou <br/>shr> não é permitida (anulará o trabalho);
- Os recursos adequados da linguagem HTML5 devem ser utilizados sempre que possível;
- O website deve ser hospedado e disponibilizado online, conforme orientações disponíveis no final deste documento;
- Ao construir o website, utilize dados fictícios (**jamais utilize** dados pessoais como seu nome, CPF, endereço, e-mail, etc);
- Esteja atento às **observações sobre plágio** apresentadas no final desde documento. Trabalhos com implementações utilizando trechos de códigos retirados de sites da Internet ou de trabalhos de semestres anteriores serão anulados;
- As páginas web não devem conter qualquer conteúdo de caráter imoral, desrespeitoso, pornográfico, discurso de ódio, desacato, etc.;
- O código HTML deve ser validado no endereço [https://validator.w3.org](https://validator.w3.org/) e o código CSS deve ser validado em [https://jigsaw.w3.org/css-validator.](https://jigsaw.w3.org/css-validator/) Não deve conter nenhum erro ou *warning*;
- O trabalho deve ser entregue até a data/hora definida pelo professor. Não deixe para enviar o trabalho nos últimos instantes, pois eventuais problemas relacionados à eventos adversos como instabilidade de conexão, congestionamento de rede, etc., não serão aceitos como motivos para entrega da atividade por outras formas;
- Trabalhos enviados por e-mail ou pelo MS Teams **não serão considerados;**
- Trabalhos entregues pelo SAAT em formato diferente do solicitado não serão considerados;

Leia os slides de aula (1-98) disponibilizados no endereço a seguir.

### <https://furtado.prof.ufu.br/site/teaching/PPI/PPI-Modulo2-CSS-Fundamentos.pdf>

Faça uma cópia do **Trabalho2** referente ao website para clínica médica e adicione o código CSS necessário para que a página **Home** se apresente como na figura a seguir. Troque a opção **Cadastro**  do menu de navegação por **Login.** O conteúdo principal da página (região com fundo branco, <main>) deve ser centralizado e ocupar 70% da largura. A região da barra de navegação deve ocupar 100% da largura. A página de login não precisa ser confeccionada neste momento.

**DD** 

Clínica ABC Health

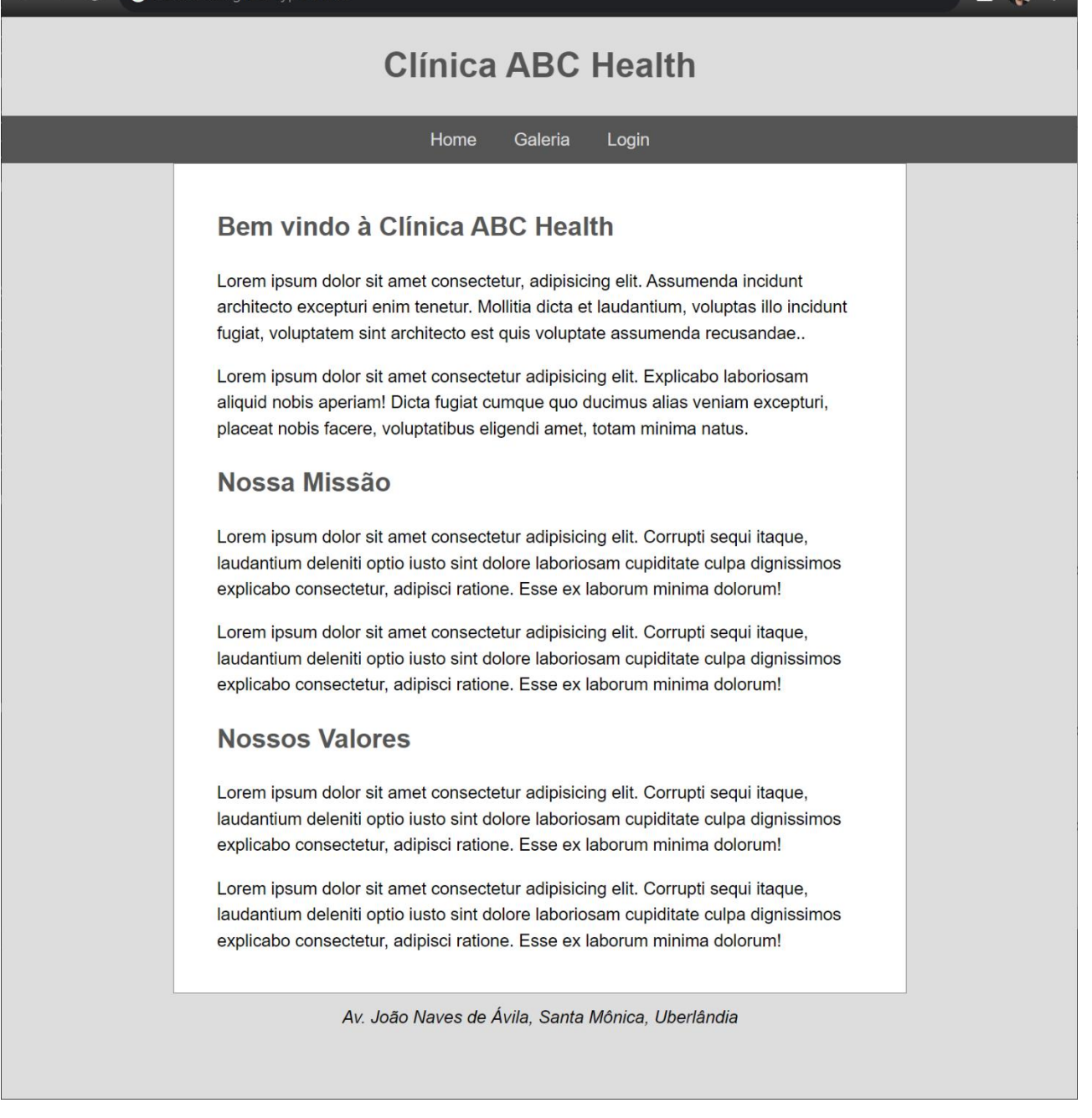

## Página Galeria

Adicione o código CSS necessário para que a página **Galeria** se apresente como na figura a seguir. **Dicas:**

- Como o layout da página é diferente da página home, recomenda-se criar um outro arquivo CSS
- Diferente da página home, todo o conteúdo da página deve aparecer centralizado, ocupando 70% da largura (utilize uma regra CSS para o elemento <br/> <br/>body>);
- Observe atentamente as margens, paddings, cantos arredondados e sombras nos elementos;

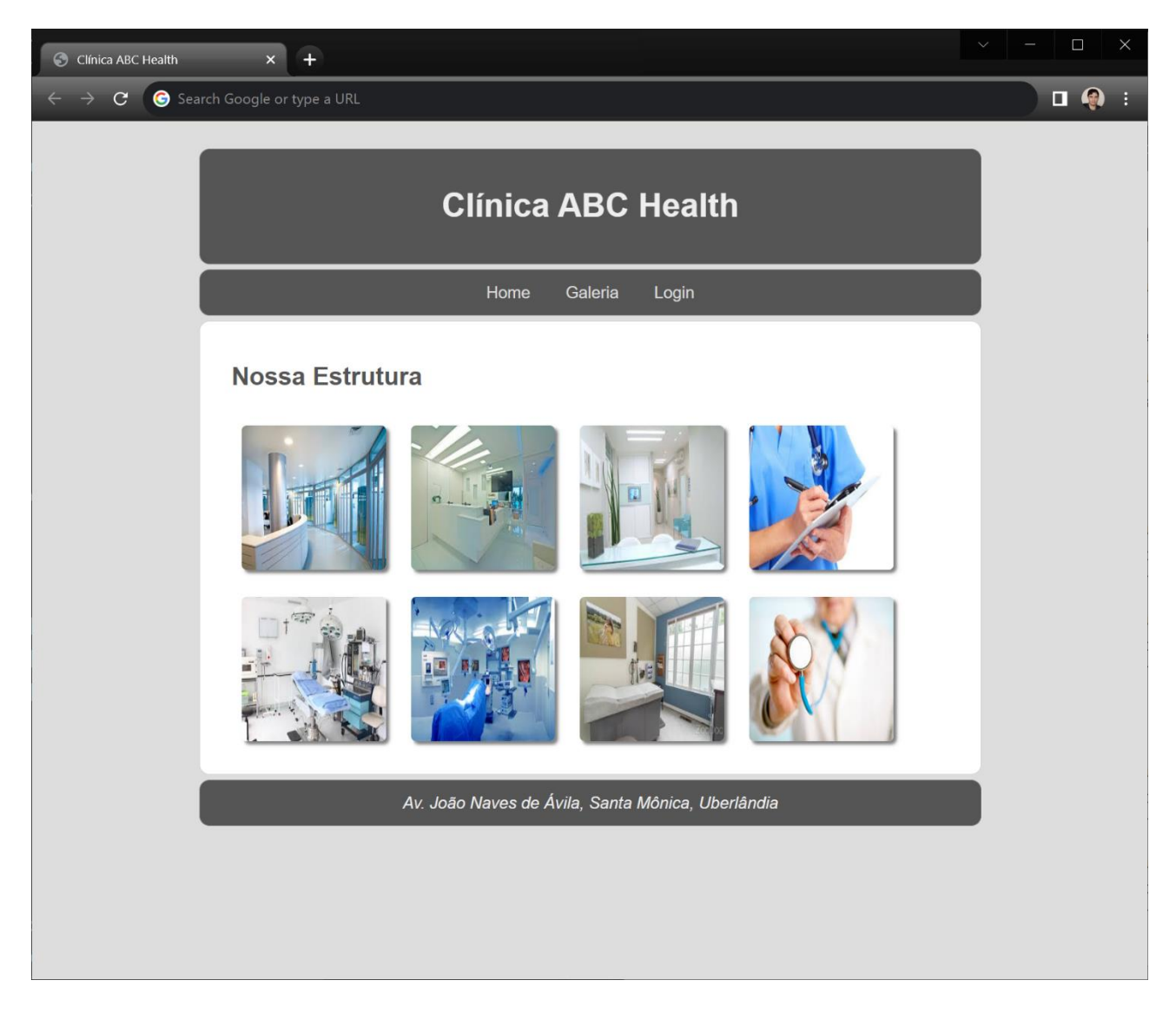

# Página de Login

Crie uma página contendo um formulário de login que se apresente como na figura a seguir. A página deverá ser apresentada quando o usuário clicar no respectivo link da barra de navegação.

### **Instruções adicionais:**

- 1. O formulário de login deve ser inserido dentro de um elemento <main>;
- 2. O elemento <main> deve ter largura máxima (max-width) de 300 pixels, fundo branco e deve aparecer **centralizado na horizontal e na vertical**. Também deve ter borda, padding e sombreamento, conforme mostrado na figura;
- 3. Os campos e o botão devem ocupar 100% da largura disponível. Pode ser necessário, para fins de alinhamento, acrescentar a propriedade **box-sizing: border-box** na respectiva regra CSS (veja exemplo nos slides de aula);
- 4. Observe as bordas, espaçamentos e *paddings* dos campos. Observe que o campo em foco apresenta um sombreamento cinza;
- 5. Utilize, no máximo, quatro regras CSS;

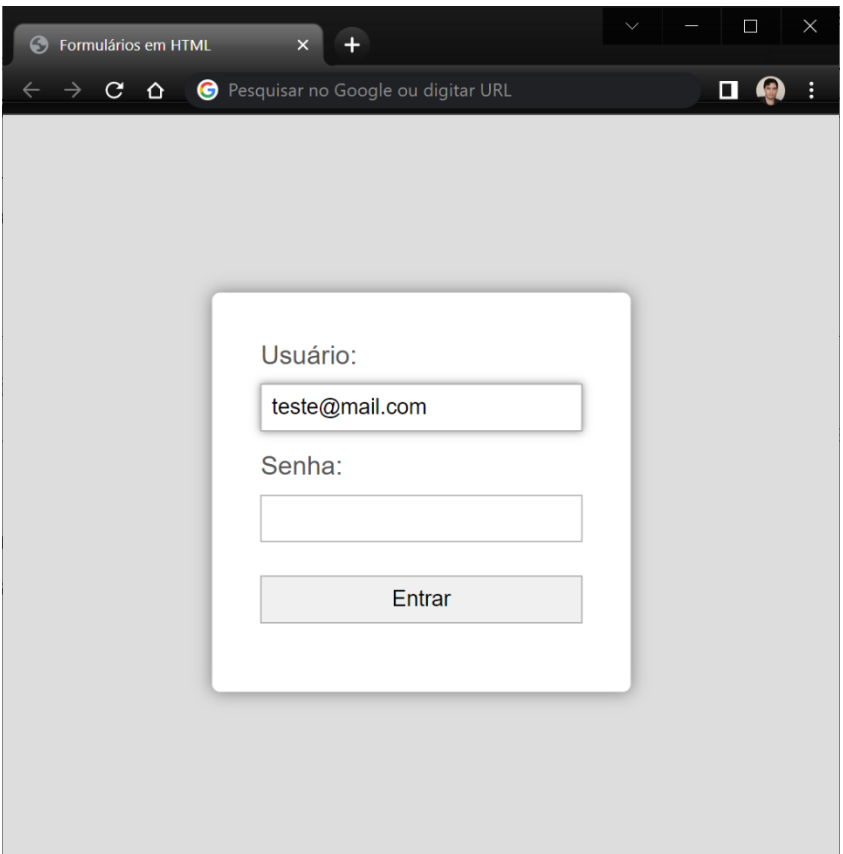

# Disponibilização Online

O website deve ser disponibilizado online utilizando o subdomínio gratuito registrado anteriormente, porém em pasta própria (isto é, seusubdominio.com/trabalhoX). Não altere ou exclua as pastas dos trabalhos anteriores.

## Entrega

Além da disponibilização online, a pasta raiz contendo as subpastas dos exercícios deve ser compactada no formato zip e enviada pelo Sistema Acadêmico de Aplicação de Testes (SAAT) até a data limite indicada pelo professor em sala de aula.

Adicione também um arquivo de nome **link.txt**, na pasta raiz, contendo a URL do trabalho online (para a pasta raiz do trabalho).

## Sobre Eventuais Plágios

Este é um trabalho individual. Os alunos envolvidos em qualquer tipo de plágio, total ou parcial, seja entre equipes ou de trabalhos de semestres anteriores ou de materiais disponíveis na Internet (exceto os materiais de aula disponibilizados pelo professor), serão duramente penalizados (art. 196 do Regimento Geral da UFU). Todos os alunos envolvidos terão seus **trabalhos anulados** e receberão **nota zero**.